#### **TP-LINK®**

## USB 2.0分线器&百兆以太网适配器 TL-UF213

## 快速安装指南

### 温馨提示

- Win7/Win8用户,请按电脑提示点击"运行安装程序"。 若未弹出提示,请打开"计算机",点击带"TP-LINK" 标志的程序安装。安装完成后,若系统提示"程序可 能安装不正确",请点击"取消"。
- Mac OS X, Linux, Chrome OS用户,请在官网 www.tp-link.com.cn下载安装最新驱动后使用。
- 若电脑无法识别产品,请在官网下载安装最新 驱动或联系技术支持。

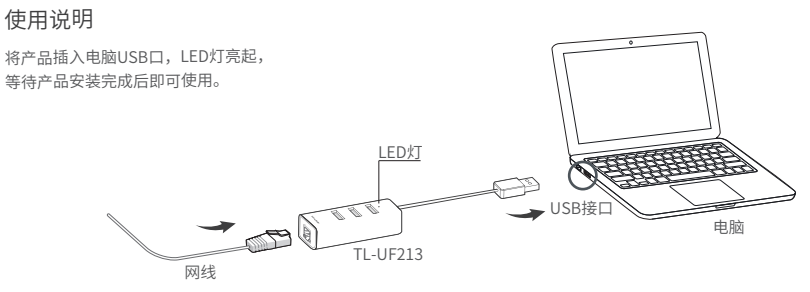

本产品支持Windows (XP/Vista/7/8/8.1/10), Mac OS X (10.6-10.13), Linux OS, Chrome OS

### 产品保修

下列情况不属于免费维修范围,普联技术有限公司 可提供有偿服务:

1.未按说明书要求使用而导致的故障或损坏; 2.已超出保换、保修期限;

3.擅自涂改、撕毁产品条形码;

4.保修卡上的产品条形码或型号与产品本身不符; 5.擅自改动本身固有的设置文件或擅自拆机修理; 6.意外因素或人为行为导致的损坏;

7.发回返修途中因运输、装卸导致的损坏;

8.因不可抗拒力如地震等导致的故障或损坏; 9.其他非产品本身问题而导致的故障或损坏。

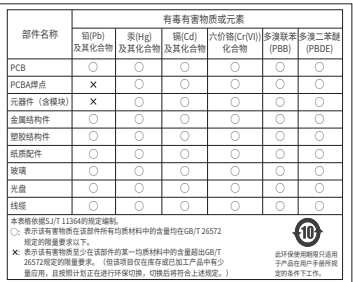

### 售后服务承诺对照表

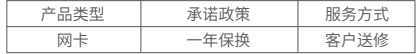

特别说明

1.若产品购买后的15天内出现设备性能问题,且外观无划伤, 可直接更换新产品;

2.返修产品的邮寄费用由发送方单向负责。

在国家法律法规的范围内,本承诺的解释权、修改权归 普联技术有限公司。

# TP-LINK®客户服务

服务热线:400-8863-400

邮箱:fae@tp-link.com.cn

服务地址:深圳市光明新区普联科技园二期,

普联技术客服部(收)

邮 编 : 518107

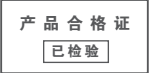

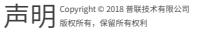

地址:深圳市南山区深南路科技园工业厂房24栋南段1层、 3-5层、28栋北段1-4层